**Oracle® Solaris Cluster Data Service for Oracle Business Intelligence Enterprise Edition Guide**

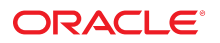

**Part No: E39576** July 2014, E39576–01

Oracle Solaris Cluster Data Service for Oracle Business Intelligence Enterprise Edition Guide

### **Part No: E39576**

Copyright © 2010, 2014, Oracle and/or its affiliates. All rights reserved.

This software and related documentation are provided under a license agreement containing restrictions on use and disclosure and are protected by intellectual property laws. Except as expressly permitted in your license agreement or allowed by law, you may not use, copy, reproduce, translate, broadcast, modify, license, transmit, distribute, exhibit, perform,<br>publish, or display any part, in any form prohibited.

The information contained herein is subject to change without notice and is not warranted to be error-free. If you find any errors, please report them to us in writing.

If this is software or related documentation that is delivered to the U.S. Government or anyone licensing it on behalf of the U.S. Government, then the following notice is applicable:

U.S. GOVERNMENT END USERS: Oracle programs, including any operating system, integrated software, any programs installed on the hardware, and/or documentation, delivered to U.S. Government end users are "commercial computer software" pursuant to the applicable Federal Acquisition Regulation and agency-specific supplemental regulations. As such, use, duplication, disclosure, modification, and adaptation of the programs, including any operating system, integrated software, any programs installed on the<br>hardware, and/or documentation, shall be

This software or hardware is developed for general use in a variety of information management applications. It is not developed or intended for use in any inherently dangerous applications, including applications that may create a risk of personal injury. If you use this software or hardware in dangerous applications, then you shall be responsible to take all appropriate fail-safe, backup, redundancy, and other measures to ensure its safe use. Oracle Corporation and its affiliates disclaim any liability for any damages caused by use of this software or hardware in dangerous applications.

Oracle and Java are registered trademarks of Oracle and/or its affiliates. Other names may be trademarks of their respective owners.

Intel and Intel Xeon are trademarks or registered trademarks of Intel Corporation. All SPARC trademarks are used under license and are trademarks or registered trademarks of SPARC International, Inc. AMD, Opteron, the AMD logo, and the AMD Opteron logo are trademarks or registered trademarks of Advanced Micro Devices. UNIX is a registered trademark of The Open Group.

This software or hardware and documentation may provide access to or information about content, products, and services from third parties. Oracle Corporation and its affiliates are not responsible for and expressly disclaim all warranties of any kind with respect to third-party content, products, and services unless otherwise set forth in an applicable agreement between you and Oracle. Oracle Corporation and its affiliates will not be responsible for any loss, costs, or damages incurred due to your access to or use of third-party content, products, or services, except as set forth in an applicable agreement between you and Oracle.

### **Access to Oracle Support**

Oracle customers that have purchased support have access to electronic support through My Oracle Support. For information, visit [http://www.oracle.com/pls/topic/lookup?](http://www.oracle.com/pls/topic/lookup?ctx=acc&id=info) [ctx=acc&id=info](http://www.oracle.com/pls/topic/lookup?ctx=acc&id=info) or visit <http://www.oracle.com/pls/topic/lookup?ctx=acc&id=trs> if you are hearing impaired.

### **Référence: E39576**

Copyright © 2010, 2014, Oracle et/ou ses affiliés. Tous droits réservés.

Ce logiciel et la documentation qui l'accompagne sont protégés par les lois sur la propriété intellectuelle. Ils sont concédés sous licence et soumis à des restrictions d'utilisation et de divulgation. Sauf stipulation expresse de votre contrat de licence ou de la loi, vous ne pouvez pas copier, reproduire, traduire, diffuser, modifier, accorder de licence, transmettre, distribuer, exposer, exécuter, publier ou afficher le logiciel, même partiellement, sous quelque forme et par quelque procédé que ce soit. Par ailleurs, il est interdit de procéder à toute ingénierie inverse du logiciel, de le désassembler ou de le décompiler, excepté à des fins d'interopérabilité avec des logiciels tiers ou tel que prescrit par la loi.

Les informations fournies dans ce document sont susceptibles de modification sans préavis. Par ailleurs, Oracle Corporation ne garantit pas qu'elles soient exemptes d'erreurs et vous invite, le cas échéant, à lui en faire part par écrit.

Si ce logiciel, ou la documentation qui l'accompagne, est livré sous licence au Gouvernement des Etats-Unis, ou à quiconque qui aurait souscrit la licence de ce logiciel pour le compte du Gouvernement des Etats-Unis, la notice suivante s'applique :

U.S. GOVERNMENT END USERS: Oracle programs, including any operating system, integrated software, any programs installed on the hardware, and/or documentation, delivered to U.S. Government end users are "commercial computer software" pursuant to the applicable Federal Acquisition Regulation and agency-specific supplemental<br>regulations. As such, use, duplication, disclosure, modif hardware, and/or documentation, shall be subject to license terms and license restrictions applicable to the programs. No other rights are granted to the U.S. Government.

Ce logiciel ou matériel a été développé pour un usage général dans le cadre d'applications de gestion des informations. Ce logiciel ou matériel n'est pas conçu ni n'est destiné à être utilisé dans des applications à risque, notamment dans des applications pouvant causer un risque de dommages corporels. Si vous utilisez ce logiciel ou ce matériel dans le cadre d'applications dangereuses, il est de votre responsabilité de prendre toutes les mesures de secours, de sauvegarde, de redondance et autres mesures nécessaires à son utilisation dans des conditions optimales de sécurité. Oracle Corporation et ses affiliés déclinent toute responsabilité quant aux dommages causés par l'utilisation de ce logiciel ou matériel pour des applications dangereuses.

Oracle et Java sont des marques déposées d'Oracle Corporation et/ou de ses affiliés. Tout autre nom mentionné peut correspondre à des marques appartenant à d'autres propriétaires qu'Oracle.

Intel et Intel Xeon sont des marques ou des marques déposées d'Intel Corporation. Toutes les marques SPARC sont utilisées sous licence et sont des marques ou des marques déposées de SPARC International, Inc. AMD, Opteron, le logo AMD et le logo AMD Opteron sont des marques ou des marques déposées d'Advanced Micro Devices. UNIX est une marque déposée de The Open Group.

Ce logiciel ou matériel et la documentation qui l'accompagne peuvent fournir des informations ou des liens donnant accès à des contenus, des produits et des services émanant de tiers. Oracle Corporation et ses affiliés déclinent toute responsabilité ou garantie expresse quant aux contenus, produits ou services émanant de tiers, sauf mention contraire stipulée dans un contrat entre vous et Oracle. En aucun cas, Oracle Corporation et ses affiliés ne sauraient être tenus pour responsables des pertes subies, des coûts occasionnés ou des dommages causés par l'accès à des contenus, produits ou services tiers, ou à leur utilisation, sauf mention contraire stipulée dans un contrat entre vous et Oracle.

### **Accès aux services de support Oracle**

Les clients Oracle qui ont souscrit un contrat de support ont accès au support électronique via My Oracle Support. Pour plus d'informations, visitez le site [http://www.oracle.com/](http://www.oracle.com/pls/topic/lookup?ctx=acc&id=info) [pls/topic/lookup?ctx=acc&id=info](http://www.oracle.com/pls/topic/lookup?ctx=acc&id=info) ou le site <http://www.oracle.com/pls/topic/lookup?ctx=acc&id=trs> si vous êtes malentendant.

# **Contents**

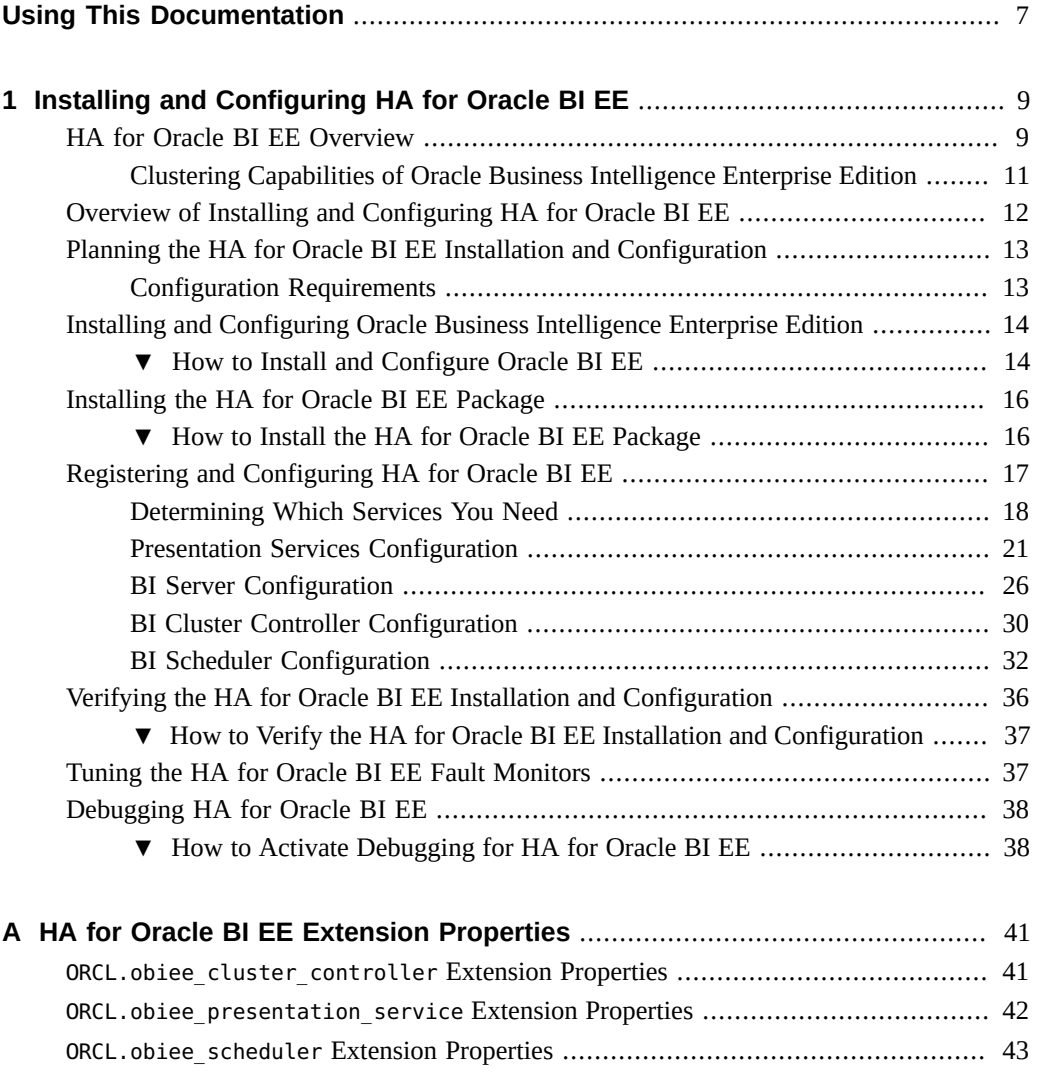

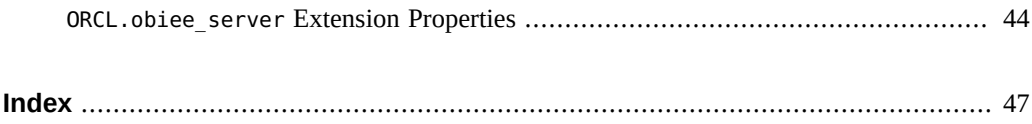

# <span id="page-6-0"></span>Using This Documentation

- **Overview** Provides procedures to install and configure the Oracle Solaris Cluster HA for Oracle Business Intelligence Enterprise Edition (HA for Oracle BI EE) data service.
- **Audience** Experienced system administrators with extensive knowledge of Oracle software and hardware.
- **Required knowledge** Knowledge of the Oracle Solaris operating system, of Oracle Solaris Cluster software, and expertise with the volume manager software that is used with Oracle Solaris Cluster software.

This document is not to be used as a planning or presales guide.

# **Product Documentation Library**

Late-breaking information and known issues for this product are included in the documentation library at <http://www.oracle.com/pls/topic/lookup?ctx=E56676-01>.

# **Access to Oracle Support**

Oracle customers have access to electronic support through My Oracle Support. For information, visit <http://www.oracle.com/pls/topic/lookup?ctx=acc&id=info> or visit <http://www.oracle.com/pls/topic/lookup?ctx=acc&id=trs> if you are hearing impaired.

# **Documentation Accessibility**

For information about Oracle's commitment to accessibility, visit the Oracle Accessibility Program web site at <http://www.oracle.com/pls/topic/lookup?ctx=acc&id=docacc>.

# **Feedback**

Provide feedback about this documentation at <http://www.oracle.com/goto/docfeedback>.

# <span id="page-8-0"></span>Installing and Configuring HA for Oracle BI EE

This document explains how to install and configure Oracle Solaris Cluster HA for Oracle Business Intelligence Enterprise Edition (HA for Oracle BI EE).

**Note -** This data service supports the Oracle Business Intelligence Enterprise Edition (Oracle BI EE) software running only on SPARC systems.

The instructions in this guide assume that you are using Oracle WebLogic Server with Oracle BI EE. Other web servers are supported, but are not documented in this guide.

This chapter contains the following sections:

- ["HA for Oracle BI EE Overview" on page 9](#page-8-1)
- ["Overview of Installing and Configuring HA for Oracle BI EE" on page 12](#page-11-0)
- ["Planning the HA for Oracle BI EE Installation and Configuration" on page 13](#page-12-0)
- ["Installing and Configuring Oracle Business Intelligence Enterprise Edition" on page 14](#page-13-0)
- ["Installing the HA for Oracle BI EE Package" on page 16](#page-15-0)
- ["Registering and Configuring HA for Oracle BI EE" on page 17](#page-16-0)
- ["Verifying the HA for Oracle BI EE Installation and Configuration" on page 36](#page-35-0)
- ["Tuning the HA for Oracle BI EE Fault Monitors" on page 37](#page-36-1)
- ["Debugging HA for Oracle BI EE" on page 38](#page-37-0)

# <span id="page-8-2"></span><span id="page-8-1"></span>**HA for Oracle BI EE Overview**

At a basic level, Oracle Business Intelligence Enterprise Edition is a multi-tier application that enables you to perform queries and reports against one or more data sources. [Figure 1, "Oracle](#page-9-0) [Business Intelligence Enterprise Edition Components," on page 10](#page-9-0) shows the relationships among the various components in the Oracle Business Intelligence Enterprise Edition stack.

<span id="page-9-0"></span>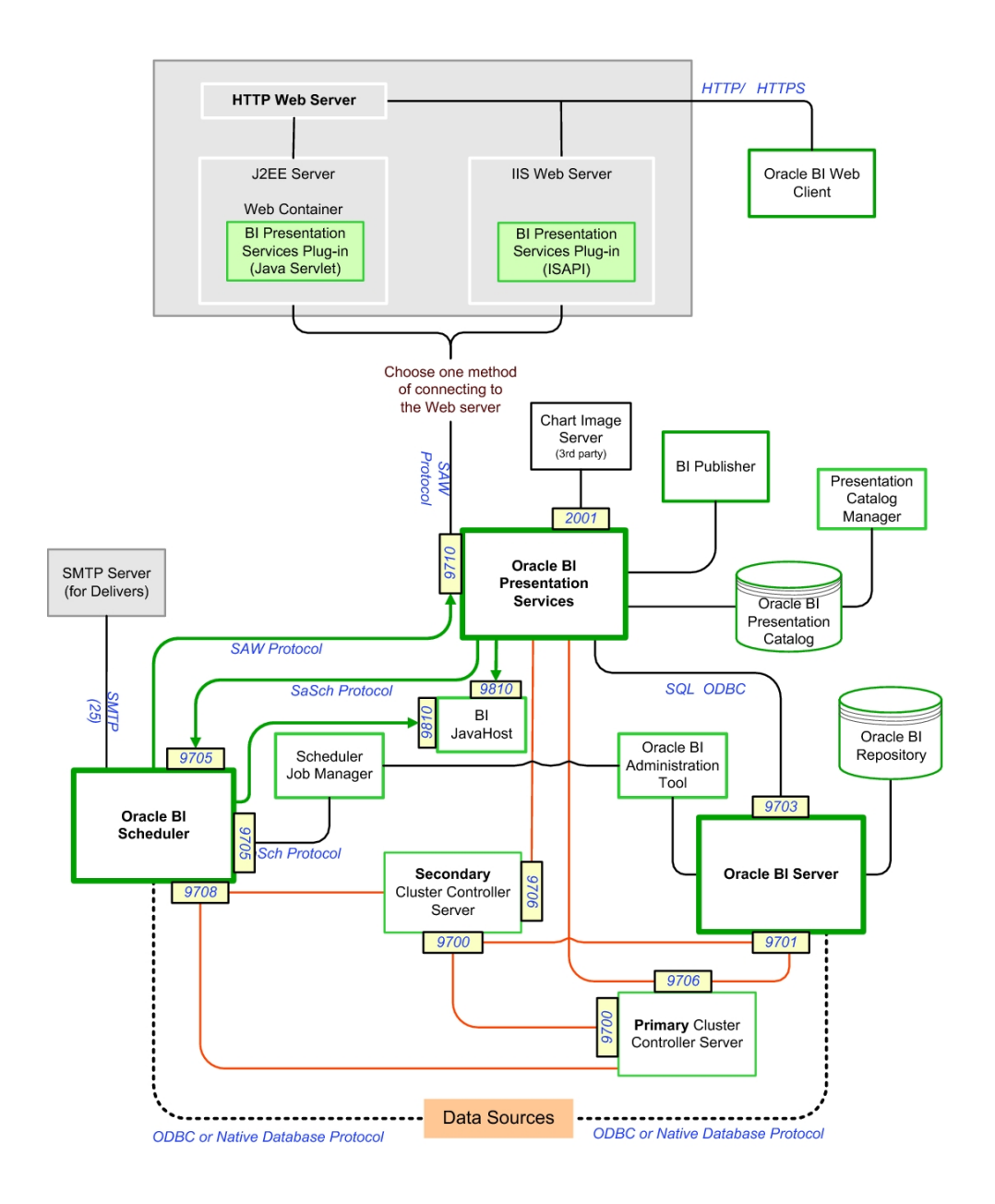

### **FIGURE 1** Oracle Business Intelligence Enterprise Edition Components

The primary components of the Oracle Business Intelligence Enterprise Edition stack include the following:

- Oracle Business Intelligence (BI) Presentation Services Plug-in An enterprise archive file (analytics.ear) or Web Archive file (analytics.war) plug-in loads into each configured J2EE web server container. The J2EE container can be any J2EE-compliant web container. However, the J2EE container is typically Oracle WebLogic Server or Oracle Containers for Java.
- Oracle BI Presentation Services There can be multiple Presentation Service processes.
- Oracle BI Java Host There can be multiple Java Host processes. The number of Java Host processes must be equal to the number of Presentation Services processes because they are started from a common script.
- Oracle BI Server There are up to 16 BI servers, but only one is nominated as the master server. The list of potential hosts of the BI servers is static.
- Oracle BI Scheduler There is one active primary scheduler and one passive secondary scheduler.
- Oracle BI Cluster Controller There is one active primary cluster controller and one passive secondary cluster controller.
- One or more data sources.

In addition to these primary components, you can also configure a directory server to store user credentials to authenticate through the web browser sign-on process. For more information about the Oracle Business Intelligence Enterprise Edition components and how they communicate with each other, see the [Oracle Business Intelligence Suite Enterprise](http://www.oracle.com/technetwork/middleware/bi-enterprise-edition/documentation/bi-ee-087853.html) Edition Documentation ([http://www.oracle.com/technetwork/middleware/bi-enterprise](http://www.oracle.com/technetwork/middleware/bi-enterprise-edition/documentation/bi-ee-087853.html)[edition/documentation/bi-ee-087853.html](http://www.oracle.com/technetwork/middleware/bi-enterprise-edition/documentation/bi-ee-087853.html)).

For conceptual information about failover data services, multiple-master data services, and scalable data services, see *[Oracle Solaris Cluster Concepts Guide](http://www.oracle.com/pls/topic/lookup?ctx=E39579-01&id=CLCON)* .

# <span id="page-10-0"></span>**Clustering Capabilities of Oracle Business Intelligence Enterprise Edition**

The Oracle Business Intelligence Enterprise Edition software offers its own clustering solution. User access is distributed through an external load-balancer (usually a hardware loadbalancer), to the web service containers. Onward distribution of requests, made through the BI Presentation Service plug-in, are coordinated by the cluster controller.

The cluster controller has both a primary and secondary process. If the primary process fails, the secondary process takes over control of this distribution process. The cluster controller

is aware of how many Business Intelligence (BI) servers are available and on which hosts. Similarly, if the active scheduler fails, the inactive (secondary) scheduler process can continue to coordinate the scheduling of queued requests. In the event that the Oracle BI Server master fails, access to the shared repository is made read-only.

In a multi-master configuration, the HA for Oracle BI EE agents interoperate with the Oracle BI EE clustering components to provide greater functionality, such as start-up ordering, dependencies, and integration with disaster recovery. Because the Oracle BI EE clustering architecture allows Oracle BI EE instances to be run on different machines, you can use the Oracle Solaris Cluster multi-master configuration to achieve high availability and efficient loadbalancing.

In a multi-master configuration, a resource group can be mastered on multiple nodes where the methods of the resources in the resource group are invoked by the Resource Group Manager on all the nodes where the resource group is mastered. The resource group is typically mastered on more than one node. The nodes on which the resource group can be brought online can be specified while creating the resource group. The Maximum\_primaries and Desired\_primaries properties of the resource group are used to specify the number of primaries and desired primaries on which the resource group should be brought online.

**Note -** Although BI servers can be started and stopped dynamically as part of a multi-master BI server resource group, the number and location of these BI servers is determined by the SERVERS variable in the NQClusterConfig.INI file. The cluster controller only expects the servers listed in this variable to come online, thus the configuration is dynamic within the confines of the servers specified.

# <span id="page-11-0"></span>**Overview of Installing and Configuring HA for Oracle BI EE**

The following list summarizes the tasks for installing and configuring HA for Oracle BI EE and provides cross-references to detailed instructions for performing these tasks. Perform the tasks in the order that they are shown.

- ["Planning the HA for Oracle BI EE Installation and Configuration" on page 13](#page-12-0)
- ["Installing and Configuring Oracle Business Intelligence Enterprise Edition" on page 14](#page-13-0)
- ["Installing the HA for Oracle BI EE Package" on page 16](#page-15-0)
- ["Registering and Configuring HA for Oracle BI EE" on page 17](#page-16-0)
- ["Verifying the HA for Oracle BI EE Installation and Configuration" on page 36](#page-35-0)
- ["Tuning the HA for Oracle BI EE Fault Monitors" on page 37](#page-36-1)
- ["Debugging HA for Oracle BI EE" on page 38](#page-37-0)

# <span id="page-12-0"></span>**Planning the HA for Oracle BI EE Installation and Configuration**

This section contains the information you need to plan your HA for Oracle BI EE installation and configuration.

# <span id="page-12-1"></span>**Configuration Requirements**

The configuration requirements in this section apply only to HA for Oracle BI EE.

<span id="page-12-2"></span>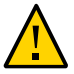

**Caution -** If your data service configuration does not conform to these requirements, the data service configuration might not be supported.

- Because Oracle Business Intelligence Enterprise Edition software supports a wide range of locales, including the default of en-US.UTF-8, the Oracle Solaris OS must be installed with the appropriate 8–bit locales.
- For a multi-master configuration, the following key configuration files must be kept consistent between the cluster nodes:
	- *Oracle-BI-Home*/OracleBI/server/Config/NQSConfig.INI
	- *Oracle-BI-Home*/OracleBI/server/Config/NQClusterConfig.INI
	- *Oracle-BI-Home*/OracleBIData/scheduler/config/instanceconfig.xml (for the Scheduler)
	- *Oracle-BI-Home*/OracleBIData/web/config/instanceconfig.xml (for the BI Presentation Services)
- For a multi-master configuration, the Oracle Business Intelligence Enterprise Edition software must be installed following the identical directory structure on each participating cluster node.
- For a multi-master configuration, the following sets of files must be shared among the participating cluster nodes:
	- Presentation catalog: *Oracle-BI-Home/* OracleBIData/web/catalog/catalog\_name
	- Repository publishing directory: *Oracle-BI-Home*/OracleBIData/ cluster\_rep\_pub\_dir
	- Cluster-aware global cache: *Oracle-BI-Home*/OracleBIData/cluster\_cache\_dir
	- Scheduler scripts directory: *Oracle-BI-Home*/OracleBI/server/Scripts/Common

# <span id="page-13-0"></span>**Installing and Configuring Oracle Business Intelligence Enterprise Edition**

Installing and configuring Oracle Business Intelligence Enterprise Edition involves the following steps. For detailed instructions on installing Oracle BI EE, see *Oracle Business Intelligence Infrastructure Installation and Configuration Guide*. For additional information about configuring clustering, see *Oracle BI EE Enterprise Deployment Guide*.

**Note -** The Oracle Solaris Cluster HA for Oracle Business Intelligence Enterprise Edition (HA for Oracle BI EE) software can be configured to run in a zone cluster.

# <span id="page-13-1"></span>**How to Install and Configure Oracle BI EE**

- **1. Create an Oracle Solaris user to own the software installation, for example, user obiee, group obiee.**
- **2. Set the maximum number of files that a process can open to 10,240.**

Use the projmod command to alter the setting for the default project, for example. If the resource group or resource is bound to a different project, then that project definition also requires updating.

```
$ cat /etc/project
system:0::::
user.root:1::::
noproject:2::::
default:3::::process.max-file-descriptor=(priv,10240,deny)
group.staff:10::::
```
**3. Download the Oracle Business Intelligence Enterprise Edition and WebLogic software bundles from the Oracle download site.**

**Note -** This data service supports the Oracle Business Intelligence Enterprise Edition (Oracle BI EE) software running only on SPARC systems. For information about supported versions, see Oracle Solaris Cluster 4 Compatibility Guide ([http://www.oracle.com/technetwork/server](http://www.oracle.com/technetwork/server-storage/solaris-cluster/overview/solariscluster4-compatibilityguide-1429037.pdf)[storage/solaris-cluster/overview/solariscluster4-compatibilityguide-1429037.](http://www.oracle.com/technetwork/server-storage/solaris-cluster/overview/solariscluster4-compatibilityguide-1429037.pdf) [pdf](http://www.oracle.com/technetwork/server-storage/solaris-cluster/overview/solariscluster4-compatibilityguide-1429037.pdf)).

The instructions in this section assume that you are using Oracle WebLogic Server with Oracle BI EE. Other web servers are supported, but are not documented in this guide.

**4. (Optional) Install the Oracle WebLogic Server software.**

For more information, see the Oracle WebLogic Server installation guide.

- **5. Extract (unzip) the Oracle BI EE software into a temporary location (for example, /download).**
- **6. Go to the Solaris/Server/Oracle\_Business\_Intelligence subdirectory of the location into which the Oracle BI EE software was extracted.**
- **7. (Optional) If you plan to run a failover configuration, configure Oracle Solaris Cluster software for the failover component:**
	- **a. Create a resource group for the failover component.**
	- **b. Create a LogicalHostName resource for the failover component.**
	- **c. Create the highly available local file system.**
	- **d. Create an HAStoragePlus resource for the highly available local file system.**
	- **e. Bring the resource group online.**

For detailed information about these steps, see the appropriate failover configuration section.

- **8. Run the UnixChk.sh shell script and specify the intended installation directory for the Oracle BI EE software.**
	- For a failover configuration, use a command similar to the following **example:**

```
$ ./UnixChk.sh /failover/obiee
SUCCESS!! - This machine is configured for Oracle BI EE 10.1.3.4
```
For a multi-master configuration, use a command similar to the following **example where the path points to a local disk:**

```
$ ./UnixChk.sh /export/home/obiee
SUCCESS!! - This machine is configured for Oracle BI EE 10.1.3.4
```
- **9. Set the DISPLAY environment variable if required, then run the setup.sh script.**
- **10. Specify the installation and data directory names.**
- For a failover configuration, the directories should both be on a highly available local file system.
- For a multi-master configuration, the directories should be on a local file system.
- **11. Select the Oracle BI EE Presentation Services or BI Server installation option depending on which tier is being installed.**
- **12. Type the path to the JDK directory and provide a password for oc4jadmin.**

**Note -** This information is important only if you are using Oracle Containers for Java. If you are using Oracle WebLogic Server, it does not matter what you enter in this step and you should stop the oc4j process after installation finishes.

**13. If you are using Oracle WebLogic Server, when the installation completes, go to the setup directory and shut down oc4j.**

**Note -** The port number might vary from what is shown in the following example.

```
$ cd /failover/obiee/OracleBI/setup
```

```
$ ./oc4j -shutdown -port 23791 -password password-supplied
```
**14. Install the ORCLscobiee package.**

For more information, see ["Installing the HA for Oracle BI EE Package" on page 16](#page-15-0).

# <span id="page-15-2"></span><span id="page-15-0"></span>**Installing the HA for Oracle BI EE Package**

If you did not install the HA for Oracle BI EE package during your initial Oracle Solaris Cluster installation, perform this procedure to install the package.

<span id="page-15-1"></span>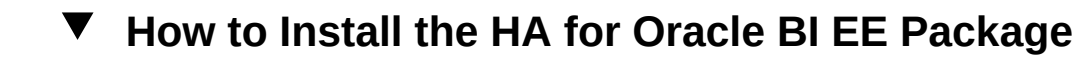

Perform this procedure on each cluster node where you want the HA for Oracle BI EE software to run.

**1. On the cluster node where you are installing the data service package, assume the root role.**

<span id="page-16-1"></span>**2. Ensure that the data service package is available from the configured publisher and that the solaris and ha-cluster publishers are valid.**

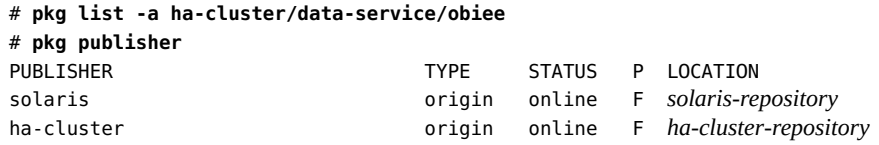

For information about setting the solaris publisher, see ["Adding, Modifying, or Removing](http://www.oracle.com/pls/topic/lookup?ctx=E36784-01&id=AUOSSgijmo) Package Publishers" in *[Adding and Updating Software in Oracle Solaris 11.2](http://www.oracle.com/pls/topic/lookup?ctx=E36784-01&id=AUOSSgijmo)*.

**Tip -** Use the -nv options whenever you install or update to see what changes will be made, such as which versions of which packages will be installed or updated and whether a new BE will be created.

If you do not get any error messages when you use the -nv options, run the command again without the -n option to actually perform the installation or update. If you do get error messages, run the command again with more -v options (for example, -nvv) or more of the package FMRI pattern to get more information to help you diagnose and fix the problem. For troubleshooting information, see [Appendix A, "Troubleshooting Package Installation and](http://www.oracle.com/pls/topic/lookup?ctx=E36784-01&id=AUOSStspkginstall) Update," in *[Adding and Updating Software in Oracle Solaris 11.2](http://www.oracle.com/pls/topic/lookup?ctx=E36784-01&id=AUOSStspkginstall)*.

### **3. Install the HA for Oracle BI EE software package.**

# **pkg install ha-cluster/data-service/obiee**

**4. Verify that the package installed successfully.**

\$ **pkg info ha-cluster/data-service/obiee**

Installation is successful if output shows that State is Installed.

### **5. Perform any necessary updates to the Oracle Solaris Cluster software.**

For instructions on updating your software, see [Chapter 11, "Updating Your Software," in](http://www.oracle.com/pls/topic/lookup?ctx=E39579-01&id=CLADMz4000076997776) *[Oracle Solaris Cluster System Administration Guide](http://www.oracle.com/pls/topic/lookup?ctx=E39579-01&id=CLADMz4000076997776)*.

# <span id="page-16-0"></span>**Registering and Configuring HA for Oracle BI EE**

Before you perform the tasks in this section:

■ Ensure that the HA for Oracle BI EE data service packages are installed.

■ Decide which services you need to register and configure. For guidance, see ["Determining](#page-17-0) [Which Services You Need" on page 18.](#page-17-0)

Registering and configuring HA for Oracle BI EE involves the tasks that are explained in the following sections.

# <span id="page-17-0"></span>**Determining Which Services You Need**

[Figure 2, "Oracle BI EE Resources in a Failover Configuration," on page 19](#page-18-0) helps you to decide which services you need for a failover configuration. [Figure 3, "Oracle BI EE Resources](#page-19-0) [in a Multi-Master Configuration," on page 20](#page-19-0) helps you to decide which services you need for a multi-master configuration.

### **FIGURE 2** Oracle BI EE Resources in a Failover Configuration

<span id="page-18-0"></span>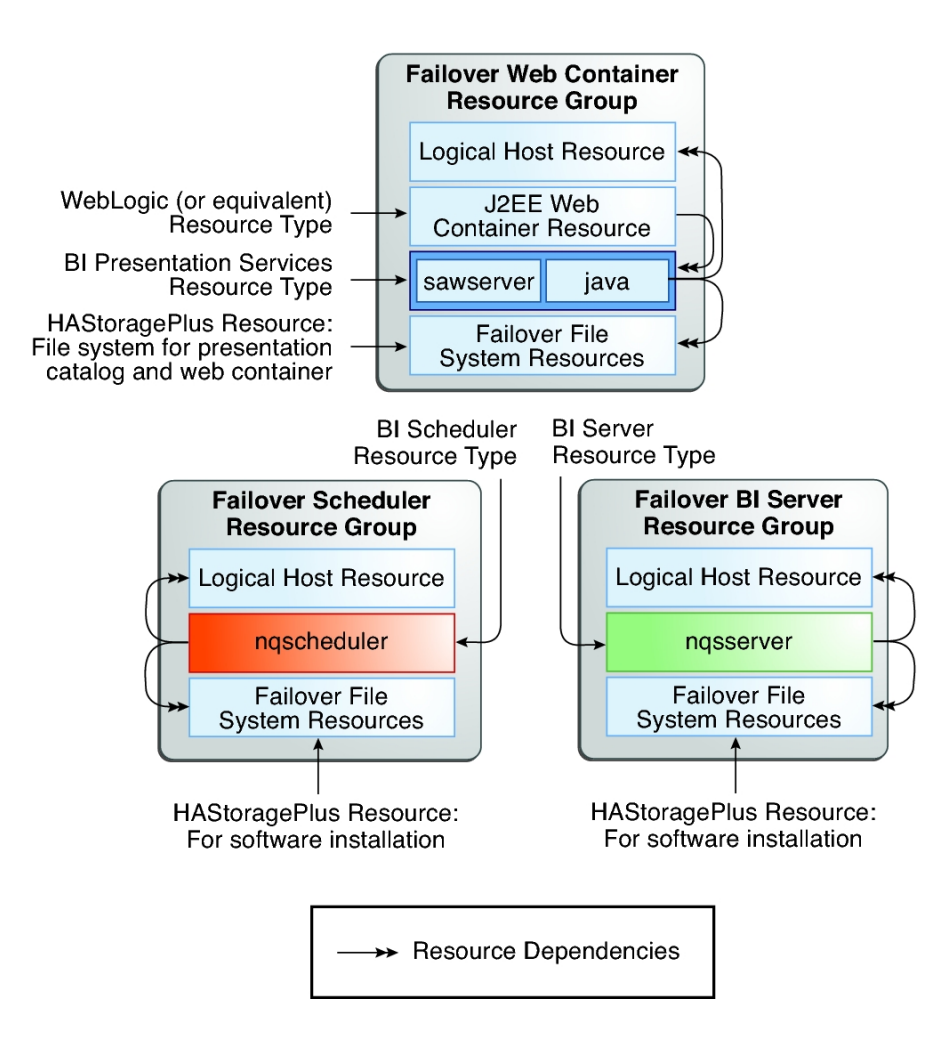

### **FIGURE 3** Oracle BI EE Resources in a Multi-Master Configuration

<span id="page-19-0"></span>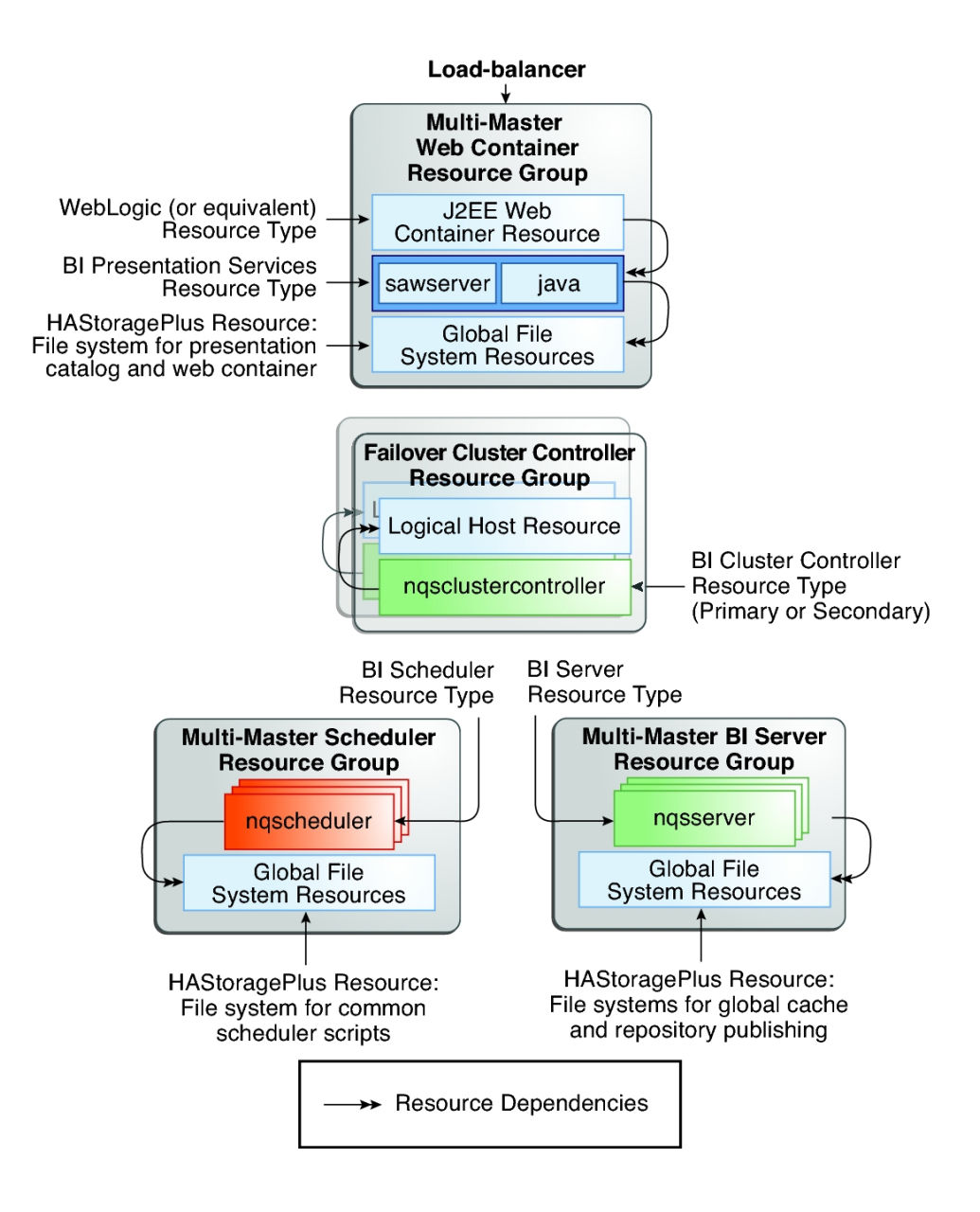

# <span id="page-20-0"></span>**Presentation Services Configuration**

This section describes how to configure the Presentation Services and create the appropriate Oracle Solaris Cluster resource groups and resources for both a failover and a multi-master case.

Once the Oracle BI EE Presentation Services software has been installed, you must configure Oracle WebLogic Server to load the analytics.ear (Enterprise Archive) file as described in the Oracle WebLogic Server documentation. Ensure that the plug-in is marked as active, otherwise attempts to connect to the service will result in HTTP 503 errors. The plug-in cannot be tested until the entire stack, Presentation Services, BI Server and Cluster Controller, where appropriate, are set up.

# **How to Define a Failover Configuration for Presentation Services**

**Before You Begin** Before you create the BI Presentation Service resource for a failover configuration, you might need to edit the following files:

- /etc/netmasks Ensure that the /etc/netmasks file has IP-address subnet and netmask entries for all logical hostnames. If necessary, edit the /etc/netmasks file to add any missing entries.
- *BI\_DATA\_DIRECTORY/web/config/instanceconfig.xml* Check the setting for the <DSN> tag. This field references a [tag\_name] section in the odbc.ini file.
- *BI\_INSTALL\_DIRECTORY*/setup/odbc.ini Set the ServerMachine and Port entries that will be used by the BI server. For a failover configuration, the ServerMachine corresponds to the host name plumbed by the SUNW.LogicalHostname resource in the BI Server resource group.
- **1. On each node where BI Presentation Services will run, verify that Presentation Services can start.**

# **run-saw.sh**

**2. Create a resource group for the Oracle WebLogic Server (or OC4J) instance.**

```
# clresourcegroup create -n phys-green1,phys-green2 \
wls-svr-rg
```
**3. Create the logical hostname resource for Oracle WebLogic Server.**

# **clreslogicalhostname create -g** *wls-svr-rg* **-h** *green-lh2 wls-svr-lh-r***s**

### **4. Create an HAStoragePlus resource for Oracle WebLogic Server.**

```
# clresource create -t SUNW.HAStoragePlus -g wls-svr-rg \
-p FileSystemMountPoints=/failover/wls:/failover/wls \
wls-svr-hasp-rs
```
For more information about creating a failover configuration for Oracle WebLogic Server, see *[Oracle Solaris Cluster Data Service for Oracle WebLogic Server Guide](http://www.oracle.com/pls/topic/lookup?ctx=E39579-01&id=CLWLS)* .

### **5. Bring the Oracle WebLogic Server resource group online.**

# **clresourcegroup online -eM** *wls-svr-rg*

### **6. Create the Oracle WebLogic Server resource.**

This resource must reside in the same resource group as the Presentation Service resource.

```
# clresource create -t SUNW.wls -g wls-svr-rg \
-p resource_dependencies=wls-svr-hasp-rs \
-p Confdir_list=/failover/wls/Oracle/Middleware/wlserver_10.3 \
-p Server_url=http://green-lh2.example.com:7003 \
-p Start_script=/failover/wls/Oracle/Middleware/user_projects/domains/obiee/bin/
startManagedWebLogic.sh \
-p Server_name=ms1 wls-svr-rs
```
### **7. Install the Oracle BI EE software.**

For more information, see ["Installing and Configuring Oracle Business Intelligence Enterprise](#page-13-0) [Edition" on page 14](#page-13-0).

### **8. Register the BI Presentation Services resource type.**

# **clresourcetype register ORCL.obiee\_presentation\_service**

### **9. Create the BI Presentation Services resource.**

```
# clresource create -g wls-svr-rg \
-t ORCL.obiee_presentation_service \
-p Run_64_bit=True \
-p resource_dependencies=wls-svr-hasp-rs,wls-svr-lh-rs \
-p BI_INSTALL_DIRECTORY=/failover/wls/obiee/OracleBI \
-p BI_DATA_DIRECTORY=/failover/wls/obiee/OracleBIData \
bi-pres-svc-rs
```
### **10. Verify that the BI presentation services resource group is online.**

# **clresource status** *bi-pres-svc-rs* === Cluster Resources ===

```
Resource Name Node Name State Status Message
------------- --------- ----- ------- -------
bi-pres-svc-rs phys-green1 Online Online - Service is online.
  phys-green2 Offline Offline
```
### **11. Set an offline\_restart dependency between the Oracle WebLogic Server resource and the BI Presentation Services resource.**

Because the Oracle WebLogic Server Presentation Service plug-in sends requests to the local BI Presentation Service server process, the Oracle WebLogic Server resource must set an offline restart dependency on the BI Presentation Service resource. This setting ensures that if a BI Presentation Service server is unavailable, the load-balancer stops sending requests to the Oracle WebLogic Server.

```
# clresource set \
-p resource_dependencies_offline_restart=bi-pres-svc-rs \
wls-svr-rs
```
### **12. Verify that the configuration is valid.**

```
# ps -ef | grep sawserver
# /usr/java/bin/jps -v | grep javahost
```
The Presentation Services tier results in two processes being started: sawserver and a Java process. The name of the sawserver process depends on whether the 64-bit option is chosen.

If the BI server has been configured, you can log in from a web browser using one of the accounts that you have configured. For example, if the Oracle WebLogic Server is running on logical host green-lh1 on port 7003, the URL would be http://green-lh1:7003/analytics/ saw.dll?Dashboard.

# **How to Define a Multi-Master Configuration for Presentation Services**

A multi-master Presentation Services configuration requires a multi-master Oracle WebLogic Server configuration and a mechanism to load-balance incoming web connections. A failover Oracle WebLogic Server with a load-balancing plug-in can be configured to perform this task. For more information about creating a multi-master configuration for Oracle WebLogic Server, see *[Oracle Solaris Cluster Data Service for Oracle WebLogic Server Guide](http://www.oracle.com/pls/topic/lookup?ctx=E39579-01&id=CLWLS)* .

**Before You Begin** Before you create the multi-master configuration for BI Presentation Services, you need to edit the following configuration file:

> ■ *BI\_INSTALL\_DIRECTORY*/setup/odbc.ini – A multi-master Presentation Services configuration requires primary and secondary cluster controllers to be defined in the odbc.

ini file. Therefore, ensure that the PrimaryCCS and SecondaryCCS entries are present in the file. The host names used must be capable of being resolved.

**Note -** When using a multi-master BI Presentation Services configuration, the instanceconfig.xml and odbc.ini files must remain synchronized. You can manually copy the changes between machines, or you can link the files to centrally held copies on a global file system. However, if you link these two files, the remainder of the Oracle BI EE software must be installed on local file systems.

**1. On each node where BI Presentation Services will run, verify that Presentation Services can start.**

# **run-saw.sh**

**2. Create a resource group for the multi-master Oracle WebLogic Server configuration.**

```
# clresourcegroup create -n phys-green1,phys-green2 \
-p RG_mode=Scalable \
-p Maximum_primaries=2 \
-p Desired_primaries=2 \
mm-wls-svr-rg
```
**3. Create an HAStoragePlus resource for Oracle WebLogic Server.**

```
# clresource create -t SUNW.HAStoragePlus -g mm-wls-svr-rg \
-p FileSystemMountPoints=/global/wls:/global/wls \
mm-wls-svr-hasp-rs
```
### **4. Bring the Oracle WebLogic Server resource group online.**

# **clresourcegroup online -eM mm-wls-svr-rg**

**5. Create the Oracle WebLogic Server resource.**

```
# clresource create -t SUNW.wls -g mm-wls-svr-rg \
-p Confdir_list=/export/home/beamm/Oracle/Middleware/wlserver_10.3 \
-p Server_url=http://localhost:7003 \
-p Start_script=/export/home/beamm/Oracle/Middleware/user_projects/domains/obiee/bin/
startManagedWebLogic.sh \
-p "Server_name{phys-green1}"=ms1 \
-p "Server_name{phys-green2}"=ms2 \
-p smooth_shutdown=true \
-p resource_dependencies=mm-wls-svr-hasp-rs \
mm-wls-svr-rs
```
**6. Verify that the Oracle WebLogic Server resource group is online.**

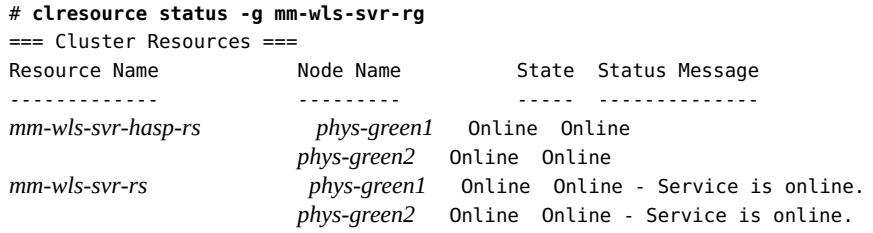

### **7. Register the BI Presentation Services resource type.**

# **clresourcetype register ORCL.obiee\_presentation\_service**

### **8. Create the BI Presentation Services resource.**

```
# clresource create -t ORCL.obiee_presentation_service \
-g mm-wls-svr-rg -p BI_INSTALL_DIRECTORY=/export/home/obiee/OracleBI \
-p BI_DATA_DIRECTORY=/export/home/obiee/OracleBIData \
-p Resource_dependencies_offline_restart=mm-wls-svr-hasp-rs \
mm-pres-svc-rs
```
### **9. Verify that the BI Presentation Services resource is online.**

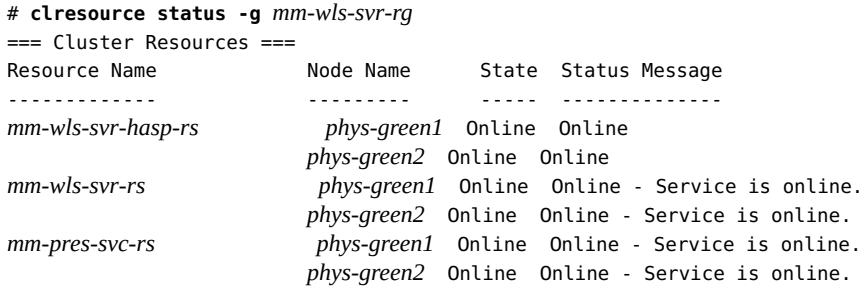

### **10. Set an offline-restart dependency between the Oracle WebLogic Server resource and the BI Presentation Services resource.**

Because the Oracle WebLogic Server Presentation Service plug-in sends requests to the local BI Presentation Service server process, the Oracle WebLogic Server resource must set an offline-restart dependency on the BI Presentation Service resource. This ensures that if a BI Presentation Service server is unavailable, the load-balancer stops sending requests to the Oracle WebLogic Server.

# **clresource set \ -p Resource\_dependencies\_offline\_restart=***mm-pres-svc-rs* **\** *mm-wls-svr-rs*

### **11. Verify that the configuration is valid.**

When a multi-master configuration is used, connection is made through the logical hostname of the load-balancer resource. For example, if the Oracle iPlanet Web Server is running on logical host web-svr-lh, the URL is http://wls-svr-lh/analytics/saw.dll?Dashboard. The requests are then load-balanced to the underlying managed Oracle WebLogic Servers that listen on port 7003.

# <span id="page-25-0"></span>**BI Server Configuration**

This section describes how to configure the BI server and create the appropriate Oracle Solaris Cluster resource groups and resources for both a failover and a multi-master case.

# **How to Define a Failover Configuration for BI Server**

The failover BI server configuration does not require a cluster controller because there is only one active BI server process. Therefore, configuration of a failover BI server is similar to configuration on a single server with the exception that the software is installed directly on a highly available local file system managed by Oracle Solaris Cluster.

**Before You Begin** Before you create the BI Server resource for a failover configuration, you might need to edit the following files:

- /etc/netmasks Ensure that the /etc/netmasks file has IP-address subnet and netmask entries for all logical hostnames. If necessary, edit the /etc/netmasks file to add any missing entries.
- *BI\_INSTALL\_DIRECTORY/server/Config/NQSConfig.INI Verify the following* settings:
	- All the file paths should be part of the highly available local file system.
	- SERVER\_HOSTNAME\_OR\_IP\_ADDRESSES should be set to the logical hostname or ALLNICS.
	- CLUSTER\_PARTICIPANT must be set to NO.
- *BI\_INSTALL\_DIRECTORY*/server/Config/NQClusterConfig.INI Set ENABLE\_CONTROLLER to NO. Although not strictly required by Oracle BI EE, this setting ensures that there is no confusion as to the configuration being implemented.

### **1. On each node, verify that BI Services can start.**

```
$ export SC_LHOSTNAME=bi-svr-lh
$ pwd
/bi_server/OracleBI/setup
$ ./run-sa.sh start
```
\$ **./run-sa.sh stop**

### **2. Create a resource group for the BI Server.**

# **clresourcegroup create -n** *phys-red1***,***phys-red2 bi-svr-rg*

**3. Create the logical hostname resource for BI Server.**

# **clreslogicalhostname create -g** *bi-svr-rg* **-h** *red-lh1 bi-svr-lh-rs*

**4. Create an HAStoragePlus resource for BI Server.**

```
# clresource create -t SUNW.HAStoragePlus -g bi-svr-rg \
-p FileSystemMountPoints=/failover/obiee:/failover/obiee \
bi-svr-hasp-rs
```
**5. Bring online the BI Server resource group.**

# **clresourcegroup online -eM** *bi-svr-rg*

**6. Install the Oracle BI EE software.**

For more information, see ["Installing and Configuring Oracle Business Intelligence Enterprise](#page-13-0) [Edition" on page 14](#page-13-0).

- **7. Register the BI Server resource type.**
	- # **clresourcetype register ORCL.obiee\_server**
- **8. Create the BI Server resource.**

```
# clresource create -g bi-svr-rg \
-t ORCL.obiee_server \
-p Run_64_bit=True \
-p resource_dependencies=bi-svr-hasp-rs,bi-svr-lh-rs \
-p BI_INSTALL_DIRECTORY=/failover/obiee/OracleBI \
-p BI_DATA_DIRECTORY=/failover/obiee/OracleBIData \
-p BI_PROBE_USER=demo \
-p BI_PROBE_PASSWORD=demo \
bi-svc-rs
```
**9. Verify the status of the BI Server resource.**

```
# clresource status bi-svr-rs
=== Cluster Resources ===
Resource Name Node Name State Status Message
------------- --------- ----- --------------
```
*bi-svr-rs phys-red1* Online Online - Service is online. *phys-red2* Offline Offline

Because the BI Server does not have any hard dependencies on other services, it does not require any resource dependencies to be set. Once the BI Server is running, connection can be made through the Web interface.

## **How to Define a Multi-Master Configuration for BI Server**

A multi-master BI Server configuration requires primary and secondary BI Cluster Controller to be configured, although strictly speaking, the secondary BI controller is optional when creating a Oracle Solaris Cluster configuration. The BI Cluster Controller is responsible for load-balancing the requests coming in from the Presentation Services clients to the available BI servers.

### **Before You Begin** Before you create the BI Server resource for a multi-master configuration, you might need to edit the following files:

- *BI\_INSTALL\_DIRECTORY/server/Config/NQSConfig.INI Verify the following* settings:
	- SERVER\_HOSTNAME\_OR\_IP\_ADDRESSES should be commented out.
	- CLUSTER PARTICIPANT must be set to YES.
- *BI\_INSTALL\_DIRECTORY/server/Config/NQClusterConfig.INI Verify the following* settings:

**Note -** Although not strictly required by Oracle BI EE, these settings are used to verify the resource group settings for the cluster controller configuration.

- ENABLE\_CONTROLLER must be set to YES.
- Primary and secondary controllers are defined to listen on logical hosts, for example:

```
PRIMARY_CONTROLLER = "red-lh2";
SECONDARY CONTROLLER = "red-lh3";
```
Servers are set to a list of the nodes that are defined in the multi-master resource group, for example:

SERVERS = "phys-red1","phys-red2";

One of the nodes in the multi-master resource group is set to be the master server, for example:

```
MASTER SERVER = "phys-red1";
```
■ The BI Server global cache directory and the repository publishing directory must be on a cluster file system and be configured under a SUNW.HAStoragePlus resource.

### **1. Create a resource group for the BI Server.**

```
# clresourcegroup create -n phys-red1,phys-red2 \
-p maximum_primaries=2 \
-p desired_primaries=2 \
mm-bi-svr-rg
```
**2. Create an HAStoragePlus resource for BI Server.**

```
# clresource create -t SUNW.HAStoragePlus -g bi-svr-rg \
-p FileSystemMountPoints=/global/obiee:/global/obiee \
mm-bi-svr-hasp-rs
```
**3. Bring online the BI Server resource group.**

# **clresourcegroup online -eM** *mm-bi-svr-rg*

### **4. Register the BI Server resource type.**

# **clresourcetype register ORCL.obiee\_server**

### **5. Create the BI Server resource.**

In the example below, the PROBE user and password are optional. The password is not protected, therefore, the user account must have no privileges to query anything other than the list of catalogs from the BI servers. This approach enables the probe to connect to the BI server and get a response back to the list catalogs query which helps to demonstrate the responsiveness of the BI server.

```
# clresource create -g mm-bi-svr-rg \
-t ORCL.obiee_server \
-p Run_64_bit=True \
-p resource_dependencies=mm-bi-svr-hasp-rs \
-p BI_INSTALL_DIRECTORY=/export/home/obiee/OracleBI \
-p BI_DATA_DIRECTORY=/export/home/obiee/OracleBIData \
-p BI_PROBE_USER=demo \
-p BI_PROBE_PASSWORD=demo \
mm-bi-svc-rs
```
### **6. Verify the status of the BI Server resource.**

```
# clresource status -g mm-bi-svr-rg
=== Cluster Resources ===
Resource Name Node Name State Status Message
------------- --------- ----- --------------
```
*mm-bi-svr-hasp-rs phys-red1* Online Online *phys-red2* Online Online *mm-bi-svr-rs phys-red1* Online Online *phys-red2* Online Online

# <span id="page-29-0"></span>**BI Cluster Controller Configuration**

This section describes how to configure the BI Cluster Controller and create the appropriate Oracle Solaris Cluster resource groups and resources to support highly available solutions.

# **How to Define a Highly Available BI Cluster Controller Configuration**

**Note -** The failover BI Cluster Controller resource groups provide the "glue" between the multimaster BI Presentation Services and the multi-master BI Servers and multi-master Schedulers.

**Before You Begin** Before you create the BI Cluster Controller resource for a failover configuration, you might need to edit the following file:

- /etc/netmasks Ensure that the /etc/netmasks file has IP-address subnet and netmask entries for all logical hostnames. If necessary, edit the /etc/netmasks file to add any missing entries.
- *BI\_INSTALL\_DIRECTORY*/server/Config/NQClusterConfig.INI Verify the following settings:
	- ENABLE\_CONTROLLER must be set to YES.
	- Primary and secondary cluster controllers are defined to listen on logical hosts, for example:

PRIMARY CONTROLLER = "red-lh2"; SECONDARY\_CONTROLLER = "red-lh3";

■ Servers are set to a list of the nodes that are defined in the multi-master resource group, for example:

SERVERS = "phys-red1","phys-red2";

One of the nodes in the multi-master resource group is set to be the master server, for example:

MASTER\_SERVER = "phys-red1";

**1. On each node, verify that the BI Cluster Controller can start.**

### **a. Export the necessary parameters.**

The following example is a single command. The line breaks are added for readability.

SC\_LHOSTNAME=*fo-bi-pcc-lh*;LD\_PRELOAD\_32=\${LD\_PRELOAD\_32} :/usr/cluser/lib/libschost.so.1;LD\_PRELOAD\_64=\${LD\_PRELOAD\_64} :/usr/cluster/lib/64/libschost.so.1; export SC\_LHOSTNAME LD\_PRELOAD\_32 LD\_PRELOAD\_64

### **b. Start the BI Cluster Controller.**

# **run-ccs.sh start**

**c. Confirm that the BI Cluster Controller process is running.**

# **ps -ef | grp nqscheduler**

**2. Create a resource group for the primary BI Cluster Controller.**

```
# clresourcegroup create -n phys-red1 fo-bi-pcc-rg
```
**Note -** Although the failover resource group can contain more than one node, the list of nodes for the primary BI Cluster Controller resource group and the list of nodes for the secondary BI Cluster Controller resource group cannot intersect.

### **3. Create the logical hostname resource for the primary BI Cluster Controller.**

# **clreslogicalhostname create -h** *red-lh2* **-g** *fo-bi-pcc-rg fo-bi-pcc-lh-rs*

### **4. Create the resource for the primary BI Cluster Controller.**

```
# clresource create -t ORCL.obiee_cluster_controller \
-g fo-bi-pcc-rg \
-p BI_INSTALL_DIRECTORY=/export/home/obiee/OracleBI \
-p BI_DATA_DIRECTORY=/export/home/obiee/OracleBIData \
-p Run_64_bit=TRUE \
-p CLUSTER_CONTROLLER_ROLE=PRIMARY \
-p Resource_dependencies=fo-bi-pcc-lh-rs \
fo-bi-pcc-rs
```
### **5. Create a resource group for the secondary BI Cluster Controller.**

# **clresourcegroup create -n** *phys-red2 fo-bi-scc-rg*

**Note -** Although the failover resource group can contain more than one node, the list of nodes for the primary BI Cluster Controller resource group and the list of nodes for the secondary BI Cluster Controller resource group cannot intersect.

### **6. Create the logical hostname resource for the secondary BI Cluster Controller.**

# **clreslogicalhostname create -h** *red-lh3* **-g** *fo-bi-scc-rg fo-bi-scc-lh-rs*

### **7. Create the resource for the secondary BI Cluster Controller.**

```
# clresource create -t ORCL.obiee_cluster_controller \
-g fo-bi-scc-rg \
-p BI_INSTALL_DIRECTORY=/export/home/obiee/OracleBI \
-p BI_DATA_DIRECTORY=/export/home/obiee/OracleBIData \
-p Run_64_bit=TRUE \
-p CLUSTER_CONTROLLER_ROLE=SECONDARY \
-p Resource_dependencies=fo-bi-scc-lh-rs \
fo-bi-scc-rs
```
### **8. Bring the BI Cluster Controller resource groups online.**

# **clresourcegroup online -eM** *fo-bi-pcc-rg fo-bi-scc-rg*

### **9. Verify the resource status.**

```
# clresource status -g fo-bi-pcc-rg,fo-bi-scc-rg
=== Cluster Resources ===
Resource Name Mode Name State Status Message
------------- --------- ----- ------ --------
fo-bi-pcc-lh-rs phys-red1 Online Online - LogicalHostname online.
fo-bi-pcc-rs phys-red1 Online Online - Service is online.
fo-bi-scc-lh-rs phys-red2 Online Online - LogicalHostname online.
fo-bi-scc-rs phys-red2 Online Online - Service is online.
```
# <span id="page-31-0"></span>**BI Scheduler Configuration**

This section describes how to configure the BI scheduler and create the appropriate Oracle Solaris Cluster resource groups and resources for both a failover and a multi-master case.

## **How to Define a Failover Configuration for BI Scheduler**

The failover BI scheduler configuration does not require a cluster controller because there is only one active BI scheduler process.

**1. As user oracle (or any non-root user), install the Oracle Database client software on the servers that will host the scheduler.**

The schedulers need access to the Oracle Database client libraries and tnsnames.ora file to be able to connect to the scheduler database.

**2. Create and configure a database to hold the scheduler job information.**

For more information, see the section "Configuration Tasks for Oracle BI Scheduler " in the *Oracle Fusion Middleware Scheduling Jobs Guide for Oracle Business Intelligence Enterprise Edition*.

**Note -** If the schedule database is an Oracle database on an Oracle Solaris Cluster configuration, make the schedule highly available by using the Oracle Solaris Cluster HA for Oracle Database agent or by using an Oracle RAC database with Oracle Solaris Cluster software.

### **3. Configure the scheduler.**

For more information, see the section "Configuring Oracle BI Scheduler Instances in a Clustered Environment" in the *Oracle Fusion Middleware Scheduling Jobs Guide for Oracle Business Intelligence Enterprise Edition*.

### **4. Edit the scheduler user parameters file to provide appropriate Oracle Solaris information.**

To access the Oracle client libraries, the scheduler uses parameters set in the *BI\_INSTALL\_DIRECTORY*/setup/user.sh file. Uncomment and provide appropriate values for the Oracle Solaris entries:

```
$ cat ~/OracleBI/setup/user.sh
…
ORACLE_HOME=/export/home/oracle/app/oracle/product/11.1.0/client_1
export ORACLE_HOME
TNS ADMIN=$ORACLE HOME/network/admin
export TNS_ADMIN
PATH=$ORACLE_HOME/bin:/opt/bin:$PATH
export PATH
LD_LIBRARY_PATH_64=$ORACLE_HOME/lib: $LD_LIBRARY_PATH_64:/opt/jdk/jdk1.6.0_20/jre/lib/
sparc
export LD_LIBRARY_PATH_64
…
```
### **5. As the obiee user, launch the scheduler configuration utility.**

- \$ **cd** *Oracle-BI-Install-dir***/setup**
- \$ **. ./sa-init64.sh**
- \$ **schconfig**

### **6. Use the schconfig utility to set the following parameters:**

- Set the Data Source Name to the scheduler database service name in the tnsnames.ora file.
- Set the User Name and Password to the user name and password that you use to access the scheduler database.
- Set the Scheduler Script Path and Default Script Path to locations that reside on a global file system.
- To simplify setup and to avoid having to use certificates, set the Administrator Password to null.
- Set Participant in Cluster to False.
- Set the SAW Machine Name to the logical hostname of the Presentation Services tier.

The schconfig utility modifies the *BI\_DATA\_DIRECTORY*/scheduler/config/ instanceconfig.xml file.

### **7. Register the BI scheduler resource type.**

# **clresourcetype register ORCL.obiee\_scheduler**

### **8. Create the BI scheduler resource.**

```
# clresource create -g bi-svr-rg \
-t ORCL.obiee_scheduler \
-p Run_64_bit=True \
-p Resource_dependencies_offline_restart=bi-svr-hasp-rs,bi-svr-lh-rs \
-p BI_INSTALL_DIRECTORY=/failover/obiee/OracleBI \
-p BI_DATA_DIRECTORY=/failover/obiee/OracleBIData \
bi-sch-rs
```
### **9. Verify the status of the resource.**

# **clresource status** *bi-sch-rs* === Cluster Resources === Resource Name Node Name State Status Message ------------- --------- ----- ------------- *bi-sch-rs phys-red1* Online Online - Service is online. *phys-red2* Offline Offline

### **How to Define a Multi-Master Configuration for BI Scheduler**

A multi-master BI Scheduler configuration requires primary and secondary BI Cluster Controllers to be configured as explained in ["BI Cluster Controller](#page-29-0) [Configuration" on page 30,](#page-29-0) although strictly speaking, the secondary BI Cluster Controller is optional when creating an Oracle Solaris Cluster configuration. The BI Cluster Controller is responsible for directing requests coming in from the Presentation Services clients to the active BI scheduler.

### **1. As user oracle (or any non-root user), install the Oracle Database client software on the servers that will host the scheduler.**

The schedulers need access to the Oracle Database client libraries and tnsnames.ora file to be able to connect to the scheduler database.

### **2. Create and configure a database to hold the scheduler job information.**

For more information, see the section "Configuration Tasks for Oracle BI Scheduler " in the *Oracle Fusion Middleware Scheduling Jobs Guide for Oracle Business Intelligence Enterprise Edition*.

### **3. Configure the scheduler.**

For more information, see the section "Configuring Oracle BI Scheduler Instances in a Clustered Environment" in the *Oracle Fusion Middleware Scheduling Jobs Guide for Oracle Business Intelligence Enterprise Edition*.

### **4. Edit the scheduler user parameters file to provide appropriate Oracle Solaris information.**

In order to access the Oracle client libraries, the scheduler uses parameters set in the *BI\_INSTALL\_DIRECTORY*/setup/user.sh file. Uncomment and provide appropriate values for the Oracle Solaris entries.

```
$ cat ~/OracleBI/setup/user.sh
…
ORACLE HOME=/export/home/oracle/app/oracle/product/11.1.0/client_1
export ORACLE_HOME
TNS ADMIN=$ORACLE HOME/network/admin
export TNS_ADMIN
PATH=$ORACLE_HOME/bin:/opt/bin:$PATH
export PATH
LD_LIBRARY_PATH_64=$ORACLE_HOME/lib: $LD_LIBRARY_PATH_64:/opt/jdk/jdk1.6.0_20/jre/lib/
sparc
export LD_LIBRARY_PATH_64
…
```
### **5. As the obiee user on each cluster node, launch the scheduler configuration utility.**

- \$ **cd** *Oracle-BI-Install-dir***/setup**
- \$ **. ./sa-init64.sh**
- \$ **schconfig**

### **6. On each cluster node, use the schconfig utility to set the following parameters:**

- Set the Data Source Name to the scheduler database service name in the tnsnames.ora file.
- Set the User Name and Password to the user name and password that you use to access the scheduler database.
- Set the Scheduler Script Path and Default Script Path to locations that reside on a global file system.
- To simplify setup and to avoid having to use certificates, set the Administrator Password to null.
- Set Participant in Cluster to True.
- Set the SAW Machine Name to the physical host name of the Presentation Services component.

The schconfig utility modifies the *BI\_DATA\_DIRECTORY*/scheduler/config/ instanceconfig.xml file.

### **7. Create the resource.**

```
# clresource create -g mm-bi-svr-rg \
-t ORCL.obiee_scheduler \
-p BI_INSTALL_DIRECTORY=/export/home/obiee/OracleBI \
-p BI_DATA_DIRECTORY=/export/home/obiee/OracleBIData \
-p Resource_dependencies_offline_restart=mm-bi-svr-hasp-rs \
mm-bi-sch-rs
```
### **8. Verify the resource status.**

```
# clresource status mm-bi-sch-rs
=== Cluster Resources ===
Resource Name Node Name State Status Message
------------- --------- ----- --------------
mm-bi-sch-rs phys-red1:red-zone1 Online Online
             phys-red2:red-zone2 Online Online
```
# <span id="page-35-0"></span>**Verifying the HA for Oracle BI EE Installation and Configuration**

After you install, register, and configure HA for Oracle BI EE, verify the HA for Oracle BI EE installation and configuration. This verification determines whether the HA for Oracle BI EE data service makes your components highly available.

# <span id="page-36-0"></span>**How to Verify the HA for Oracle BI EE Installation and Configuration**

**1. Assume the root role on a cluster node that is to host the Oracle Business Intelligence Enterprise Edition component.**

### **2. Ensure all the Oracle BI EE resources are online.**

For each resource, perform the following steps.

**a. Determine whether the resource is online.**

# **cluster status -t rg,rs**

- **b. If the resource is not online, bring it online.**
	- # **clresource enable** *obiee-biserver-resource*
- **3. For a failover service configuration, switch the resource group to another cluster node, such as** *node2***.**

# **clresourcegroup switch -n** *node2 obiee-biserver-resource-group*

- **4. Confirm that the resource is now online on** *node2***.**
	- # **cluster status -t rg,rs**

# <span id="page-36-2"></span><span id="page-36-1"></span>**Tuning the HA for Oracle BI EE Fault Monitors**

The HA for Oracle BI EE fault monitors verify that the following components are running correctly:

- BI Presentation Services components sawserver and javahost processes
- BI Server components ngserver and ngsserver health (via probe)
- BI Cluster Controller components ngsclustercontroller process
- BI Scheduler components ngsscheduler process

Each HA for Oracle BI EE fault monitor is contained in the resource that represents each component. You create these resources when you register and configure HA for Oracle BI EE. For more information, see ["Registering and Configuring HA for Oracle BI EE" on page 17.](#page-16-0)

<span id="page-37-3"></span>System properties and extension properties of these resources control the behavior of the fault monitor. The default values of these properties determine the preset behavior of the fault monitor. The preset behavior should be suitable for most Oracle Solaris Cluster installations. Therefore, you should tune the fault monitor *only* if you need to modify this preset behavior.

Tuning the fault monitors involves the following tasks:

- Setting the interval between fault monitor probes
- Setting the time-out for fault monitor probes
- Defining the criteria for persistent faults
- Specifying the failover behavior of a resource

For more information, see ["Tuning Fault Monitors for Oracle Solaris Cluster Data Services" in](http://www.oracle.com/pls/topic/lookup?ctx=E39579-01&id=CLDAGbabhbifi) *[Oracle Solaris Cluster Data Services Planning and Administration Guide](http://www.oracle.com/pls/topic/lookup?ctx=E39579-01&id=CLDAGbabhbifi)* .

# <span id="page-37-2"></span><span id="page-37-0"></span>**Debugging HA for Oracle BI EE**

Each component of HA for Oracle BI EE has a debug\_level resource property that enables you to activate debugging for Oracle BI EE resources.

# <span id="page-37-1"></span>**How to Activate Debugging for HA for Oracle BI EE**

**1. In /etc/syslog.conf, redirect daemon.debug to a suitable file.** For example:

daemon.debug /var/tmp/daemon\_debug.log

**Tip -** Use a tab character to separate the daemon.debug label from the file name.

**2. Set the debug\_level resource property to 1 or 2.**

# **clresource set -p debug\_level=1** *resource\_name*

**3. Restart the syslogd daemon.**

# **svcadm restart system-log**

**4. Check /var/adm/messages in both global zone and local zone.**

# **5. Check/var/opt/ORCLscobiee/message\_log.***resource-name***.**

The BI Server resource file contains the output of the BI Server probe. The probe output can be useful if the password is wrong.

Oracle Solaris Cluster Data Service for Oracle Business Intelligence Enterprise Edition Guide • July 2014, E39576–01

# <span id="page-40-0"></span> **♦ ♦ ♦ A P P E N D I X A** A

# HA for Oracle BI EE Extension Properties

The extension properties that you can set for each HA for Oracle BI EE resource type are listed in the following sections:

- "[ORCL.obiee\\_cluster\\_controller](#page-40-1) Extension Properties" [on page 41](#page-40-1)
- "ORCL.obiee presentation service Extension Properties[" on page 42](#page-41-0)
- "[ORCL.obiee\\_scheduler](#page-42-0) Extension Properties" [on page 43](#page-42-0)
- "ORCL.obiee\_server [Extension Properties" on page 44](#page-43-0)

See the [r\\_properties](http://www.oracle.com/pls/topic/lookup?ctx=E39579-01&id=CLCRMr-properties-5)(5) man page and the [rg\\_properties](http://www.oracle.com/pls/topic/lookup?ctx=E39579-01&id=CLCRMrg-properties-5)(5) man page for details about all of the system-defined properties.

# <span id="page-40-2"></span><span id="page-40-1"></span>**ORCL.obiee\_cluster\_controller Extension Properties**

### BI Install Directory

Type string (required). This property is set to the absolute path to the Oracle BI software installation directory.

### **Default:** None

**Values:** Absolute full path name

**Tunable:** When disabled

### BI Data Directory

Type string (required). This property is set to the absolute path of the Oracle BI software data directory.

### **Default:** None

**Values:** Absolute full path name

**Tunable:** When disabled

Run\_64\_bit

Type Boolean (required). If this property is set to TRUE, then the 64–bit version of the binary is run. If set to FALSE, then the 32–bit version of the binary is run

**Default:** TRUE

**Values:** TRUE or FALSE

**Tunable:** When disabled

Cluster\_Controller\_Role

Type enumerated (required). This property determines whether the resource represents a primary or secondary cluster controller.

**Default:** PRIMARY

**Values:** PRIMARY or SECONDARY

**Tunable:** When disabled

### Debug\_Level

Type enumerated (optional). This property specifies the debug\_level.

**Default:** 0

**Values:** 0, 1, or 2

**Tunable:** Any time

# <span id="page-41-1"></span><span id="page-41-0"></span>**ORCL.obiee\_presentation\_service Extension Properties**

BI\_Install\_Directory

Type string (required). This property is set to the absolute path of the Oracle BI software installation directory. The home directory contains the OracleBI and OracleBIData subdirectories.

**Default:** None

**Values:** Absolute full path name

**Tunable:** When disabled

### BI\_Data\_Directory

Type string (required). This property is set to the absolute path of the Oracle BI software data directory.

### **Default:** None

**Values:** Absolute full path name

### **Tunable:** When disabled

### Run\_64\_bit

Type Boolean (required). If this property is set to TRUE, then the 64–bit version of the binary is run. If set to FALSE, then the 32–bit version of the binary is run

**Default:** TRUE **Values:** TRUE or FALSE **Tunable:** When disabled

Debug\_Level

Type enumerated (optional). This property specifies the debug\_level. **Default:** 0 **Values:** 0, 1, or 2 **Tunable:** Any time

# <span id="page-42-1"></span><span id="page-42-0"></span>**ORCL.obiee\_scheduler Extension Properties**

### BI\_Install\_Directory

Type string (required). This property is set to the absolute path to the Oracle BI software installation directory.

**Default:** None

**Values:** Absolute full path name

**Tunable:** When disabled

### BI Data Directory

Type string (required). This property is set to the absolute path of the Oracle BI software data directory.

**Default:** None

**Values:** Absolute full path name

**Tunable:** When disabled

Run\_64\_bit

Type Boolean (required). If this property is set to TRUE, then the 64–bit version of the binary is run. If set to FALSE, then the 32–bit version of the binary is run

### **Default:** TRUE

**Values:** TRUE or FALSE **Tunable:** When disabled

Debug\_Level

Type enumerated (optional). This property specifies the debug\_level. **Default:** 0 **Values:** 0, 1, or 2 **Tunable:** Any time

# <span id="page-43-1"></span><span id="page-43-0"></span>**ORCL.obiee\_server Extension Properties**

### BI\_Install\_Directory

Type string (required). This property is set to the absolute path to the Oracle BI software installation directory.

**Default:** None

**Values:** Absolute full path name

**Tunable:** When disabled

### BI Data Directory

Type string (required). This property is set to the absolute path of the Oracle BI software data directory.

**Default:** None

**Values:** Absolute full path name

**Tunable:** When disabled

### Run\_64\_bit

Type Boolean (required). If this property is set to TRUE, then the 64–bit version of the binary is run. If set to FALSE, then the 32–bit version of the binary is run

**Default:** TRUE

**Values:** TRUE or FALSE

**Tunable:** When disabled

BI\_PROBE\_USER

Type string (optional). This property contains the Business Intelligence (BI) user name to use for probing the health of the BI server.

**Default:** None

**Values:** string

**Tunable:** When disabled

### BI\_PROBE\_PASSWORD

Type string (optional). This property contains the Business Intelligence (BI) user password to use for probing the health of the BI server.

**Default:** None

**Values:** string

**Tunable:** When disabled

### Debug\_Level

Type enumerated (optional). This property specifies the debug\_level.

### **Default:** 0

**Values:** 0, 1, or 2

**Tunable:** Any time

Oracle Solaris Cluster Data Service for Oracle Business Intelligence Enterprise Edition Guide • July 2014, E39576–01

# <span id="page-46-0"></span>Index

### **C**

cluster controller extension properties, [41,](#page-40-2) [42](#page-41-1)

### **D**

debugging HA for Oracle BI EE, [38](#page-37-2)

### **E**

extension properties effect on fault monitors, [38](#page-37-3) ORCL.obiee cluster controller resource type, [41](#page-40-2) ORCL.obiee\_presentation\_service resource type, [42](#page-41-1) ORCL.obiee\_scheduler resource type, [43](#page-42-1) ORCL.obiee\_server resource type, [44](#page-43-1)

### **F**

fault monitors tuning, [37](#page-36-2)

### **H**

HA for Oracle BI EE debugging, [38](#page-37-2) fault monitors, [37](#page-36-2) **I** installing HA for Oracle BI EE, [16](#page-15-2)

### **O**

OBIEE scheduler extension properties, [43](#page-42-1) OBIEE server extension properties, [44](#page-43-1) obiee\_cluster\_controller resource type extension properties, [41](#page-40-2) obiee\_presentation\_service resource type extension properties, [42](#page-41-1) obiee\_scheduler resource type extension properties, [43](#page-42-1) obiee\_server resource type extension properties, [44](#page-43-1) Oracle Business Intelligence Enterprise Edition application fault monitor, [37](#page-36-2) Oracle Solaris Cluster software publisher, [17](#page-16-1), [17](#page-16-1) ORCL.obiee\_cluster\_controller, [41](#page-40-2) ORCL.obiee cluster controller resource type extension properties, [41](#page-40-2) ORCL.obiee\_presentation\_service, [42](#page-41-1) ORCL.obiee presentation service resource type extension properties, [42](#page-41-1) ORCL.obiee\_scheduler, [43](#page-42-1) ORCL.obiee\_scheduler resource type extension properties, [43](#page-42-1) ORCL.obiee\_server, [44](#page-43-1)

ORCL.obiee server resource type extension properties, [44](#page-43-1) overview, [9](#page-8-2)

### **P**

package HA for Oracle BI EE, [16](#page-15-2) publisher Oracle Solaris Cluster software, [17,](#page-16-1) [17](#page-16-1)

### **R**

requirements, [13](#page-12-2) resource type implementation for HA Oracle BI EE Cluster Controller, [41](#page-40-2) resource type implementation for HA Oracle BI EE presentation service, [42](#page-41-1) resource type implementation for HA Oracle BI EE Scheduler, [43](#page-42-1) resource type implementation for HA Oracle BI EE server, [44](#page-43-1) resource types fault monitors, [37](#page-36-2) ORCL.obiee cluster controller extension properties, [41](#page-40-2) ORCL.obiee presentation service extension properties, [42](#page-41-1) ORCL.obiee\_scheduler extension properties, [43](#page-42-1) ORCL.obiee\_server extension properties, [44](#page-43-1) resources Oracle Business Intelligence Enterprise Edition application debugging, [38](#page-37-2)

### **S**

software package HA for Oracle BI EE, [16](#page-15-2) system properties

effect on fault monitors, [38](#page-37-3)

## **T**

tuning fault monitors, [37](#page-36-2)